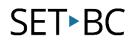

# **Clicker Writer – Creating a Word Bank**

## Introduction

In this tutorial you will be able to create a word bank that is geared towards a particular subject area. It is geared towards students who are using a keyboard but require more support with difficult vocabulary.

### **Learning Objectives**

Completion of this tutorial will give you experience with the following:

• How to create a word bank using the Clicker Writer app on the iPad

### This tutorial assumes that you have

• Installed the Clicker Writer app on the iPad

#### **Case Study**

Lucy is a grade 5 student who needs support with her writing. She requires word prediction to be able to write about various topics. Her teacher wants to create a word bank on the Clicker Writer app so she can use the appropriate subject-specific vocabulary in her writing.

www.setbc.org

Page 1 of 4

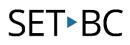

| How | v to Create a Wo                                                                                                    | rd Bank                                                                                                    |
|-----|----------------------------------------------------------------------------------------------------|----------------------------------------------------------------------------------------------------|
| 1   | Once you have<br>opened the<br>Clicker Writer<br>app, click on the<br><b>grid icon</b> to start<br>creating a new<br>word bank. |                                                                                                    |
| 2   | Click on <b>New</b><br><b>Clicker Set</b> .                                                                                     | Clicker Set New Clicker Set Send a Copy                                                                                                    |
| 3   | Click on the blue<br><b>Word Bank</b> icon.                                                                                     | New Clicker Set     Done       Sentence Set     Connect Set       by     word       by     word       Simple sentence building     Scaffolded writing       Word Bank     Word Bank       Word word     word       Word bank     total and total and total an |
| 4   | Click on <b>Word</b><br><b>Bank Name</b> and<br>rename and<br>press <b>Create</b> .                                             | New Clicker Set     Done       Sentence Set     Connect Set       isimple sentence building     Scaffolded writing       Word Bank Name:     Water Cycle       Create     Create                                                                                                    |

www.setbc.org

Page 2 of 4

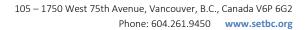

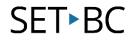

|   |                         |                                      | Water Cycle                                                                                                   | ⑦ ∯ ∞>              |  |  |  |  |  |  |
|---|-------------------------|--------------------------------------|----------------------------------------------------------------------------------------------------|---------------------|--|--|--|--|--|--|
|   | Click on the <b>+</b>   | + tot                                |                                                                                                    | Word Bank           |  |  |  |  |  |  |
| 5 |                         | Add New Grid                         | GRID NAME                                                                                                    |                     |  |  |  |  |  |  |
|   |                         | Add Multiple Grids                   | New Grid                                                                                                    | 0                   |  |  |  |  |  |  |
|   | icon and <b>Add</b>     |                                      | WORDS                                                                                                    |                     |  |  |  |  |  |  |
|   | Multiple Gride          |                                      | my words                                                                                                    |                     |  |  |  |  |  |  |
|   | Multiple Grids.         |                                      |                                                                                                    |                     |  |  |  |  |  |  |
|   |                         |                                      | CELLS                                                                                                    |                     |  |  |  |  |  |  |
|   |                         |                                      | Standard Maximize Height                                                                                      | 1st Cell Across Top |  |  |  |  |  |  |
|   |                         |                                      |                                                                                                    |                     |  |  |  |  |  |  |
|   | Choose whether          | 0                                    | A                                                                                                    |                     |  |  |  |  |  |  |
|   |                         | Cancel                               | Add Text                                                                                                    |                     |  |  |  |  |  |  |
|   | to sort the words       | Topic Grids 🛛 📥                      | _                                                                                                    | >                   |  |  |  |  |  |  |
| 6 | into <b>Topic Grids</b> | Alphabetical Grids                   |                                                                                                    | >                   |  |  |  |  |  |  |
|   | or Alphabetical         | Alphabetical Onus                    | -                                                                                                    |                     |  |  |  |  |  |  |
|   |                         |                                      | II be created for each set of words, with a I                                                                 |                     |  |  |  |  |  |  |
|   | Grids.                  | Alphabetica                          | al Grids - words will be sorted into a set of                                                                 | A-Z grids.          |  |  |  |  |  |  |
|   |                         |                                      |                                                                                                    |                     |  |  |  |  |  |  |
|   | Tura maata              | < Add Text                           | Topic Grids Paste                                                                                             | Create Grids        |  |  |  |  |  |  |
|   | Type or paste           | condensation eva<br>atmosphere strea | poration transpiration precipitation infiltration rain more than the second solid liquid gas erosion droplets | adiation            |  |  |  |  |  |  |
|   | text into the text      |                                      |                                                                                                    |                     |  |  |  |  |  |  |
|   |                         |                                      |                                                                                                    |                     |  |  |  |  |  |  |
|   | box to make up          |                                      |                                                                                                    |                     |  |  |  |  |  |  |
|   | your Word Bank          |                                      |                                                                                                    |                     |  |  |  |  |  |  |
| 7 | and choose              |                                      |                                                                                                    |                     |  |  |  |  |  |  |
| / |                         |                                      |                                                                                                    |                     |  |  |  |  |  |  |
|   | whether to filter       |                                      |                                                                                                    |                     |  |  |  |  |  |  |
|   | out most                |                                      |                                                                                                    |                     |  |  |  |  |  |  |
|   |                         |                                      |                                                                                                    |                     |  |  |  |  |  |  |
|   | common English          |                                      |                                                                                                    |                     |  |  |  |  |  |  |
|   | words.                  | Eystude the 46                       | Tap to edit. Use brackets to keep words together.                                                             | $\bigcirc$          |  |  |  |  |  |  |
|   | worus.                  | Exclude the fit                      | o most common English words                                                                                   |                     |  |  |  |  |  |  |
|   |                         |                                      |                                                                                                    |                     |  |  |  |  |  |  |
|   |                         | < Add Text                           | Topic Grids                                                                                                   | Paste Create Grids  |  |  |  |  |  |  |
|   |                         | < Add Text                           | Topic Grids                                                                                                   |                     |  |  |  |  |  |  |
|   | Click <b>Create</b>     | condensation evaporation             | transpiration precipitation infil                                                                             | tration radiation 🕂 |  |  |  |  |  |  |
|   |                         |                                      | ocean solid liquid gas erosion                                                                                |                     |  |  |  |  |  |  |
| 8 | Grids to create         |                                      |                                                                                                    |                     |  |  |  |  |  |  |
|   |                         |                                      |                                                                                                    |                     |  |  |  |  |  |  |
|   | your Word Bank.         |                                      |                                                                                                    |                     |  |  |  |  |  |  |
|   |                         |                                      |                                                                                                    |                     |  |  |  |  |  |  |
|   |                         |                                      |                                                                                                    |                     |  |  |  |  |  |  |
|   |                         |                                      |                                                                                                    |                     |  |  |  |  |  |  |
|   |                         |                                      |                                                                                                    |                     |  |  |  |  |  |  |

www.setbc.org

Page 3 of 4

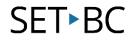

|    |                          |                                                                                                    | c d            | - 63                  | W                               | /ater cycle 1 |                               | (                   | ? 🔅 ••>        |         |          |            |
|----|--------------------------|----------------------------------------------------------------------------------------------------|----------------|-----------------------|---------------------------------|---------------|-------------------------------|---------------------|----------------|---------|----------|------------|
|    |                          |                                                                                                    | +              | for .                 | GRO NAME                        |               |                               |                     | Word Back      |         |          |            |
|    |                          |                                                                                                    |                |                       | New Grid                        |               |                               |                     | 0              |         |          |            |
|    | Click the <b>Order</b>   |                                                                                                    |                |                       | WORDS                           | -             |                               | tion radiation atmo |                |         |          |            |
|    | dran dawa hav            |                                                                                                    |                |                       | Alpha (rows)<br>Alpha (columns) | ~             | precipitation in the<br>plets | bon radiation atmo  | opriere stream |         |          |            |
| 9  | drop-down box            |                                                                                                    |                |                       | Random                          |               |                               |                     |                |         |          |            |
|    | to change how            |                                                                                                    |                |                       | Fued                            |               | ventos Haight                 |                     | el Across Sep  |         |          |            |
|    |                          |                                                                                                    |                | _                     | Order                           | Aloha (rows)  |                               | Columns             | Auto           |         |          |            |
|    | the words are            |                                                                                                    |                |                       | Orid                            |               |                               |                     | •              |         |          |            |
|    | displayed.               |                                                                                                    |                |                       | atmosphere                      | condensation  | droplets                      | erosion             | evaporation    |         |          |            |
|    |                          |                                                                                                    |                |                       | gas                             | infiltration  | liquid                        | ocean               | precipitation  |         |          |            |
|    |                          |                                                                                                    |                |                       | radiation                       | runoff        | solid                         | stream              | transpiration  |         |          |            |
|    |                          |                                                                                                    |                | Ŵ                     | ater cycle 1                    | ĺ.            |                               | ?                   | 60>            |         |          |            |
|    |                          |                                                                                                    | Edt            |                       |                                 |               |                               |                     | Word Bank      |         |          |            |
|    |                          |                                                                                                    |                | GRID NAME<br>New Grid |                                 |               |                               |                     | 0              |         |          |            |
|    | Click on the             |                                                                                                    |                | WORDS                 |                                 |               |                               |                     |                |         |          |            |
|    | <b>colour</b> palette to | condensation evaporation transpiration precipitation infiltration radiation atmosphere stream<br>numbri ocean solid liquid gas erosion drophts |                |                       |                                 |               |                               |                     |                |         |          |            |
|    |                          |                                                                                                    |                |                       |                                 |               |                               |                     | _              |         |          |            |
| 10 | change the               |                                                                                                    |                | CELLS                 |                                 | Maximize      |                               |                     | -              |         |          |            |
|    | colour of the            |                                                                                                    |                | Order                 | Alpha (rows                     |               |                               |                     |                |         |          |            |
|    |                          |                                                                                                    |                | Grid                  |                                 |               |                               |                     | •              |         |          |            |
|    | grid.                    |                                                                                                    |                | Grio                  |                                 |               |                               |                     |                |         |          |            |
|    |                          |                                                                                                    |                | atmosphere            | condensation                    | . d           |                               |                     | ion            |         |          |            |
|    |                          |                                                                                                    |                |                       |                                 |               |                               |                     |                |         |          |            |
|    |                          |                                                                                                    |                | gas                   | infiltration                    | i liquid      | 00                            | ean pr              | ecipitation    |         |          |            |
|    |                          |                                                                                                    |                | Water cy              | cle 1                           |               |                               |                     | (              | ?       | က် ကို   | o <b>〉</b> |
|    |                          | Edit                                                                                                    |                |                       |                                 |               |                               |                     |                | V       | Vord Ban |            |
|    |                          |                                                                                                    | GRID NAME      |                       |                                 |               |                               |                     |                |         |          |            |
| 11 | Click <b>Go</b> to use   |                                                                                                    | ONDINAME       |                       |                                 |               |                               |                     |                |         | _        |            |
|    | the Word Bank.           |                                                                                                    | New Grid       |                       |                                 |               |                               |                     |                |         | _        | $\odot$    |
|    |                          |                                                                                                    | WORDS          |                       |                                 |               |                               |                     |                |         |          |            |
|    |                          |                                                                                                    | condensation e |                       |                                 |               | tion infiltr                  | ation rad           | iation atmo    | osphere | stream   |            |
|    |                          | 1                                                                                                    |                |                       |                                 |               |                               |                     |                |         |          |            |

#### Tip...

Find saved word banks in your files on your iPad by clicking on the file folder on the top left-hand side of the screen. Choose **My Files** and search for Clicker writer folder.

www.setbc.org

Page 4 of 4